# Pilotes de périphériques

### Module IOC — MU4IN109 Franck Wajsbürt

- http://doc.ubuntu-fr.org/tutoriel/tout\_savoir\_sur\_les\_modules\_linux
- http://pficheux.free.fr/articles/lmf/drivers/
- https://broux.developpez.com/articles/c/driver-c-linux/

IOC - MU4IN109 1

### Système d'exploitation

Le système d'exploitation est un ensemble de programmes interfaçant le matériel et les logiciels applicatifs.

- Fournit une abstraction du matériel, grâce à
	- Des bibliothèques système (ex: libc)
	- Un noyau pour gérer les ressources
	- Des pilotes de périphériques
- Permet un usage sûr et standard du matériel ○ Vérifie la légalité des requêtes des applications
- Permet le partage du matériel entre
	- Plusieurs applications
	- Plusieurs utilisateurs

RaspberryPi utilise une distribution de GNU/linux nommée Raspian

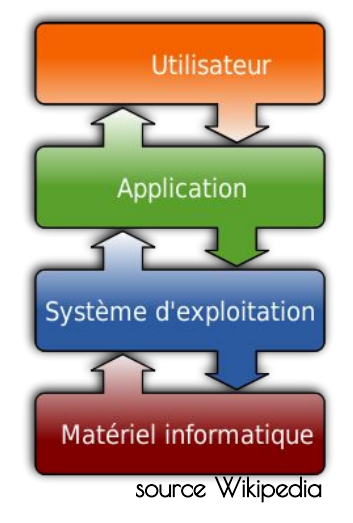

# Pilotes de périphériques

Gère les requêtes des applications

- Gestion de la commande du périphérique
- Gestion de la file d'attente des applications

Gère les évènements des périphériques

- Réveil de l'application servie
- Traitement des commandes en attente

Espace Noyau

- Statique ou Dynamique
- Risques sur le noyau

Espace Utilisateur

- Simple application
- Risques sur le périphérique

IOC - MU4IN109 3

# Pilote de périphérique noyau

- Linux dispose d'un noyau
	- $\rightarrow$  monolithique : les services sont entièrement traités par le noyau
	- $\rightarrow$  modulaire : les services peuvent être ajouté à chaud
	- $\rightarrow$  orienté objet : les services sont définis par des objets et des méthodes
- Les pilotes de périphériques sont des extensions du noyau
- Périphérique = Device : c'est le composant matériel
- Pilote = Driver : c'est le code des commandes
- Les pilotes contiennent du code spécifique au périphérique
- Orienté Objet : tous les pilotes implémentent la même API
	- $\rightarrow$  mais chaque pilote propose une implémentation différente

### Modèle de pilote Linux

- Dans la suite "pilote" signifie "pilote de périphérique"
- Un pilote dans le noyau peut être statique  $\rightarrow$  inclus dans le noyau Linux à la compilation
- Un pilote peut être dynamique dans un module
	- → compilé comme du code relogeable
	- $\rightarrow$  chargé et déchargé à l'exécution
	- $\rightarrow$  plusieurs pilotes peuvent avoir des comportements différents pour la même API
- Les pilotes sont orientés objets dans Linux et donc
	- → La structure de donnée décrivant le périphérique contient des pointeurs sur les fonctions de l'API driver

IOC - MU4IN109 5

#### Sous-systèmes dans Linux

- Linux est composé d'un ensemble de sous-système
	- $\rightarrow$  file system
	- $\rightarrow$  network system
	- $\rightarrow$  memory manager
	- $\rightarrow$  device drivers
	- $\rightarrow$  etc.
- Il y a plusieurs types de pilotes qui dépendent
	- $\rightarrow$  character échange d'octets
	- $\rightarrow$  block échange de bloc d'octets
	- $\rightarrow$  network contrôle des périphériques réseau
- Nous allons juste voir les pilotes de type character

# Pilote pour périphérique de type caractère

- nommé char device pour pilote de type caractère
- Utilisé pour les périphériques pour lesquels on échange caractère par caractère
- Ils sont accessibles dans le répertoire « /dev » (device)  $\rightarrow$  chaque pilote est associé à un fichier
	- avec 2 numéros : major & minor

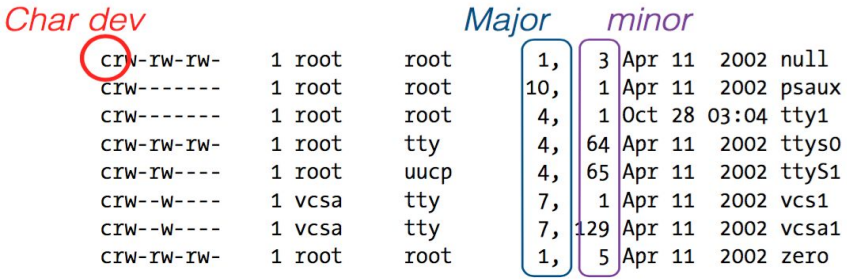

- numéros
	- Major : identifie le type de device
	- Minor : identifie l'instance du device

IOC - MU4IN109 7

VCS1

### Standardisation des numéros major/minor

#### Le fichier Documentation/devices.txt contient la liste des numéros major et minor dans linux

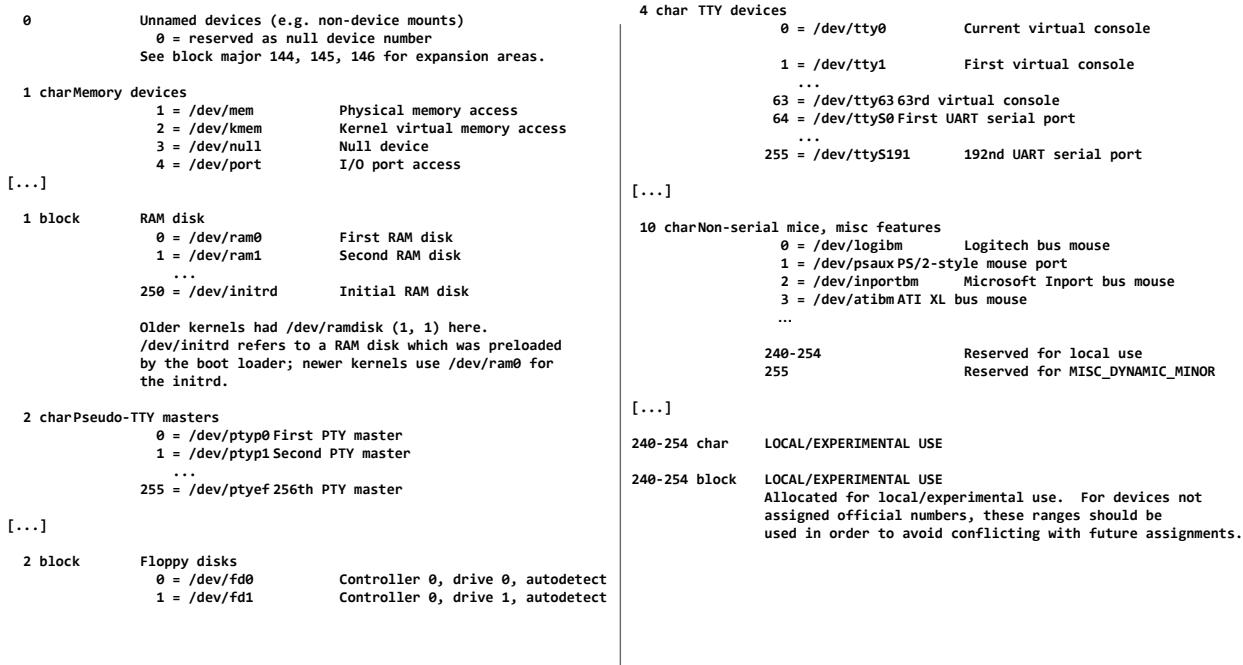

# Concevoir un pilote de périphérique

- Définir les services attendus
	- $\rightarrow$  uniquement les accès et pas les comportements
	- $\rightarrow$  les comportements seront proposés dans la bibliothèque système (exécuté en mode utilisateur)
- Doit réutiliser le code des autres sous-systèmes
	- $\rightarrow$  USB, interruptions, etc
- Le code doit être réentrant parce que le même pilote peut être utilisé par plusieurs instances du périphérique Il faut donc éviter l'usage des variables globales dans les fonctions
- Ecrire le code des opérations (open, read, …)
- Créer un module noyau pour ce pilote

 $\overline{OC}$  - MU4IN109  $\overline{9}$ 

#### Qu'est-ce qu'un Module ?

- Morceau de code permettant d'ajouter des services au noyau
	- pilotes de périphériques
	- appels systèmes
	- protocole réseau
- Un module est chargé dynamiquement dans le noyau sans recompilation du noyau et sans redémarrage
- Un module peut aussi être déchargé
- Un module s'exécute avec les droits du noyau
- Nous allons utiliser les modules pour l'ajout d'un pilote de périphérique

#### Connaître les modules installés

Pour connaître les modules installés : lsmod

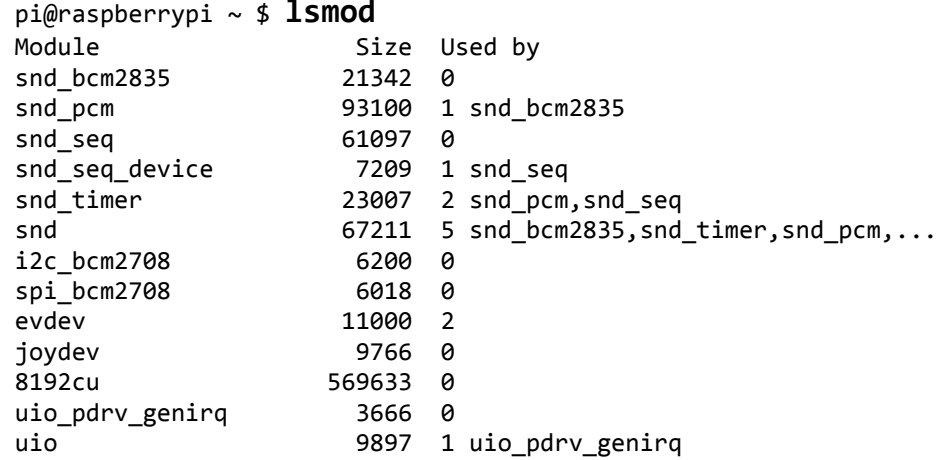

Les modules peuvent dépendre les uns des autres,

 $\rightarrow$  l'ordre de chargement est important

 $\overline{OC}$  - MU4IN109 11

### Avoir des informations des modules installés

Pour avoir des informations sur un modules : modinfo

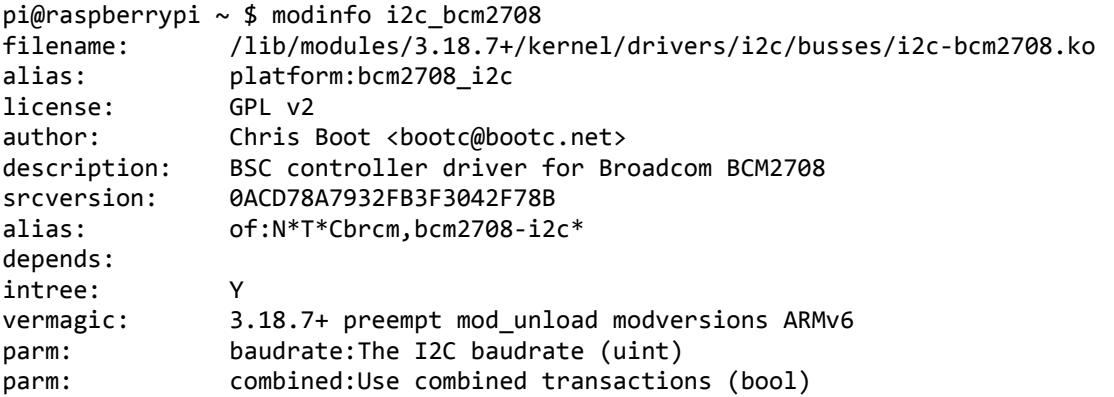

Il y a des informations sur les paramètres : leur nom, leur rôle et leur type

#### Charger / décharger un module

Commandes de chargement : insmod et modprobe -a

insmod <module> [module parameters]

module est le cheminom (pathname) complet

modprobe -a <module> [module parameters] Cette commande est plus intelligente, elle gère les dépendances et les alias pour ne pas avoir à taper le nom complet

Commandes de déchargement : rmmod et modprobe -r

rmmod <module>

modprobe -r <module>

La commande dmesg qui affiche les messages du système informe du travail réalisé.

 $\overline{OC}$  - MU4IN109 13

#### Passer des paramètres aux modules

Les paramètres sont donnés au moment de leur chargement pi@raspberrypi ~ \$ modinfo i2c\_bcm2708 filename: /lib/modules/3.18.7+/kernel/drivers/i2c/busses/i2c-bcm2708.ko  $[\ldots]$ parm: baudrate:The I2C baudrate (uint) [...] pi@raspberrypi ~ \$ sudo rmmod i2c\_bcm2708 pi@raspberrypi ~ \$ sudo insmod (écrit ici sur 3 lignes mais il n'y en a qu'une en vrai) /lib/modules/3.18.7+/kernel/drivers/i2c/busses/i2c-bcm2708.ko baudrate=100000 pi@raspberrypi ~ \$ dmesg [...] [23865.018959] bcm2708\_i2c\_init\_pinmode(1,2) [23865.018997] bcm2708\_i2c\_init\_pinmode(1,3) [23865.022374] bcm2708\_i2c 20804000.i2c: BSC1 Controller at 0x20804000 (irq 79) (baudrate 100000)

#### Charger des modules au boot

On peut demander le chargement des modules au moment du boot en mettant leur nom dans le fichier

/etc/modules

L'ordre est important, si le module A dépend du module B alors B doit être chargé avant A

IOC - MU4IN109 15

# Écrire un module

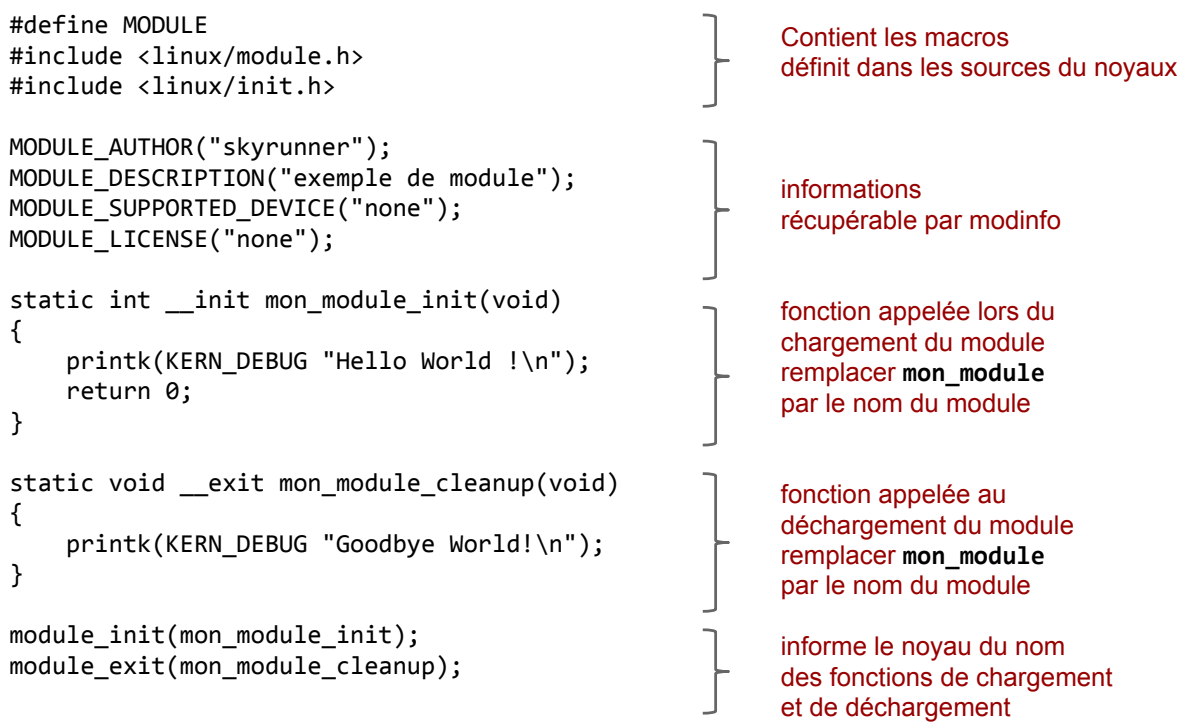

#### compilation

Pour compiler, il faut les sources du noyau.

Il est déconseillé de compiler les modules directement sur la raspberry pour éviter de devoir copier les sources du noyau sur la SDcard, il est préférable de crosscompiler.

En outre, ici on compile hors des sources du noyau.

Makefile : génère nom module.ko

```
# source du noyau
KERNELDIR=/users/enseig/franck/peri/linux-rpi-3.18.y
# prefix du compilateur
CROSS_COMPILE ?= bcm2708hardfp-
# fichier objet contenu dans le module
obj-m += nom_module.o
# appel de make dans le répertoire KERNELDIR : target modules
make -C $(KERNELDIR) ARCH=arm\
       CROSS_COMPILE=$(CROSS_COMPILE) M=$(PWD) modules
```
IOC - MU4IN109 17

#### Passage des paramètres

Les paramètres d'un module sont de type :

- short (entier court, 2 octet),
- int (entier, 4 octets),
- long (entier long)
- charp (chaînes de caractères).

Ils sont déclarés dans le module et on informe le noyau par des macros

```
static type nom;
module_param(nom, type, permissions) 
MODULE_PARM_DESC(nom, desc) \rightarrow sera affiché avec modinfo
```

```
Exemple : static int param;
                module_param(param, int, \theta); // \theta : ne pas exposer param dans sysfs
                MODULE_PARM_DESC(param, "Un paramètre de ce module");
                static int __init mon_module_init(void)
                {
                    printk(KERN_DEBUG "Hello World !\n");
                    printk(KERN_DEBUG "param=%d !\n", param);
                     return 0;
                }
$ insmod ./module.o param=2
```
# Pilotes de périphérique

- Un pilote est un module qui permet d'échanger avec un périphérique.
- Il existe plusieurs types de pilote, nous nous intéressons à ceux de type caractère dont les échanges se font avec une granularité caractère.
- Un pilote doit d'abord être enregistré dans le noyau au chargement du module, puis devra être supprimé du noyau au déchargement.
- à l'enregistrement,
	- associer un numéro au pilote de ce périphérique (numéro majeur), on peut choisir ce numéro, ou le laisser choisir par le système.
	- associer un liste de méthodes standards (open, read, write, ioctl,…) qui définissent le comportement du pilote
- On ajoute une entrée dans le système de fichier dans le répertoire /dev en utilisant le numéro majeur qui permet de le nommer afin que l'utilisateur puisse l'ouvrir (open) et l'utiliser (read, write, ioctl)

 $\overline{OC}$  - MU4IN109 19

# Enregistrement/Suppression d'un pilote

int register\_chrdev( unsigned char major, const char \*name, struct file operations \*fops); void unregister\_chrdev( unsigned int major, const char \*name);

#### register\_chrdev

- major : numéro majeur du driver, 0 si l'on souhaite une affectation dynamique.
- name : nom du périphérique qui apparaîtra dans le fichier /proc/devices avec le numéro majeur
- fops : pointeur vers la structure des pointeurs de fonction. Ils définissent les fonctions appelées lors des appels systèmes (read...) du côté utilisateur.
- renvoient 0 ou major si tout se passe bien.

#### unregister\_chrdev

- major : numéro majeur du driver, le même qu'utilisé dans register chrdev
- name : nom du périphérique utilisé dans register\_chrdev

### Opérations

Structure des fonctions de comportement du pilote

```
struct file_operations fops =
{
 .open = my_open_function,
 .read = my_read_function,
 .write = my_write_function,
    .release = my_release_function /* appelée par le dernier close */
};
```
Les prototypes sont bien sûr imposés

Il en existe beaucoup d'autres :

- ioctl(), select(), llseek(), aioread(), aiowrite(), readdir(), poll(), unlocked\_ioctl(), compar\_ioctl(), mmap(), flush(), fsync(), aio\_fsync(), aio\_fsync(), fasync(), lock(), sendpage(), get\_unmapped\_area(), check\_flags(), dir\_notify(), flock(), splice\_write(), splice\_read(), setlease(), …
- Celles qui ne sont pas redéfinies sont initialisées avec un comportement par défaut qui rend EINVAL

IOC - MU4IN109 21

#### Principales opérations

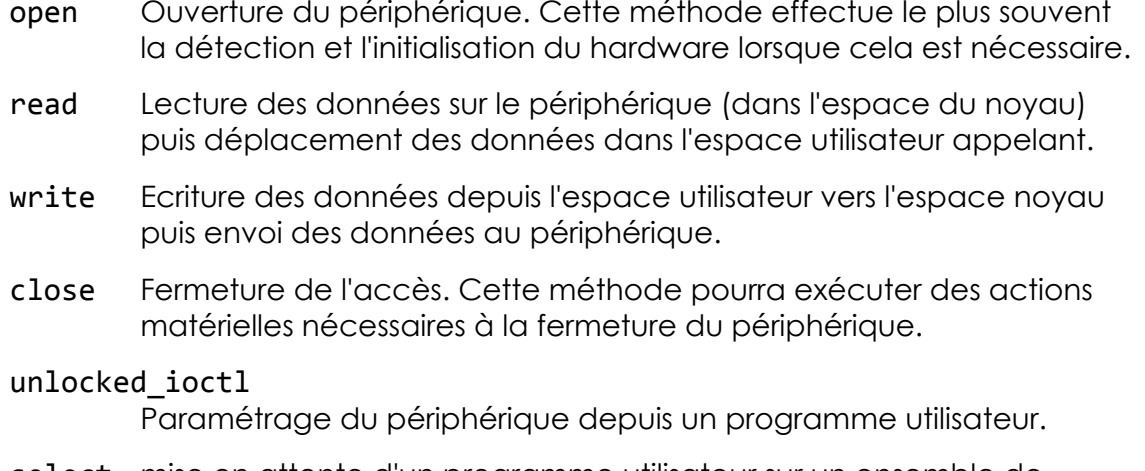

select mise en attente d'un programme utilisateur sur un ensemble de descripteurs de fichiers jusqu'à réception de données ou présence de place.

#### Implémentation des fonctions

```
static int 
my_open_function(struct inode *inode, struct file *file) {
     printk(KERN_DEBUG "open()\n");
     return 0;
}
static ssize_t 
my_read_function(struct file *file, char *buf, size_t count, loff_t *ppos) {
    printk(KERN DEBUG "read()\n");
    return 0;
}
static ssize_t 
my_write_function(struct file *file, const char *buf, size_t count, loff_t *ppos) 
{
     printk(KERN_DEBUG "write()\n");
     return 0;
}
static int 
my_release_function(struct inode *inode, struct file *file) {
    printk(KERN DEBUG "close()\n");
    return 0;
}
long 
my_unlocked_ioctl (struct file *, unsigned int, unsigned long); // vu plus tard
```
IOC - MU4IN109 23

#### Type des arguments

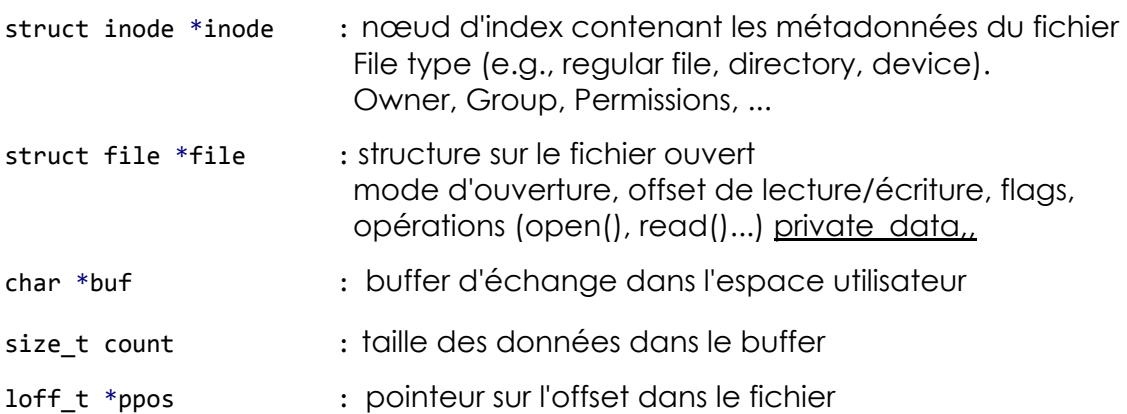

#### open / release

En général, la méthode open réalise ces différentes opérations :

- Incrémentation du compteur d'utilisation
- Contrôle d'erreur au niveau matériel
- Initialisation du périphérique
- Identification du nombre mineur
- Allocation et remplissage de la structure privée file->private\_data

Le rôle de la méthode release est tout simplement le contraire

- Libérer ce que open a alloué
- Éteindre le périphérique
- Décrémenter le compteur d'utilisation

IOC - MU4IN109 25

### création d'un noeud dans le /dev

mknod /dev/mydriver c major minor

Le numéro major est celui attribué lors de l'enregistrement, si c'est le noyau qui l'a choisi, il se trouve dans /proc/device

```
pi@raspberrvpi ~ * ~cat /proc/devices
Character devices:
   1 mem
   4 /dev/vc/0
   4 tty
   5 /dev/tty
   5 /dev/console
   5 /dev/@ptmx
   5 ttyprintk
   [...]
```
Le numéro minor est un numéro d'instance.

L'effacement est un simple : sudo rm

# Création d'un device "scripté"

L'insertion d'un module driver passe par un script bash qui

- charge le module driver
- recherche le major dans /proc/devices avec une commande awk
- créer le device

Le script insdev suppose que le nom du module est le même que le nom du driver

#### insdev

```
#!/bin/sh
module=$1
shift
/sbin/insmod ./$module.ko $* || exit 1 
rm -f /dev/$module 
major = $(awk "\\ $2 ==\\ "$module\\" {print \$1} "   /proc/ devices)mknod /dev/$module c $major 0
chmod 666 /dev/$module
```
\$ sudo insdev device params…

```
IOC - MU4IN109 27
```
destruction d'un device "scripté"

L'effacement d'un module driver passe par un script bash qui

- décharge le module driver
- efface le device

rmdev suppose que le nom du driver est le même que le nom du module

```
rmdev
```

```
#!/bin/sh
module=$1
```

```
/sbin/rmmod $module || exit 1 
rm -f /dev/$module
```

```
$ sudo rmdev driver
```
#### Test d'un driver

echo "bonjour" > /dev/mydriver permet d'invoquer write dd bs=1 count=1 < /dev/mydriver permet d'invoquer read #include <stdio.h> #include <unistd.h> #include <errno.h> int main(void) { int file = open("/dev/mydriver", O\_RDWR); if(file  $\langle 0 \rangle$  { perror("open"); exit(errno); } write(file, "hello", 6); close(file);

return 0;

}

IOC - MU4IN109 29

#### TME

L'objectif du TME va être de contrôler les leds et le bouton poussoir via un driver